## How to create and update a researcher profile with...

# **Google** Scholar

### Review the data: arrange, detect duplicates, delete records and add coauthors

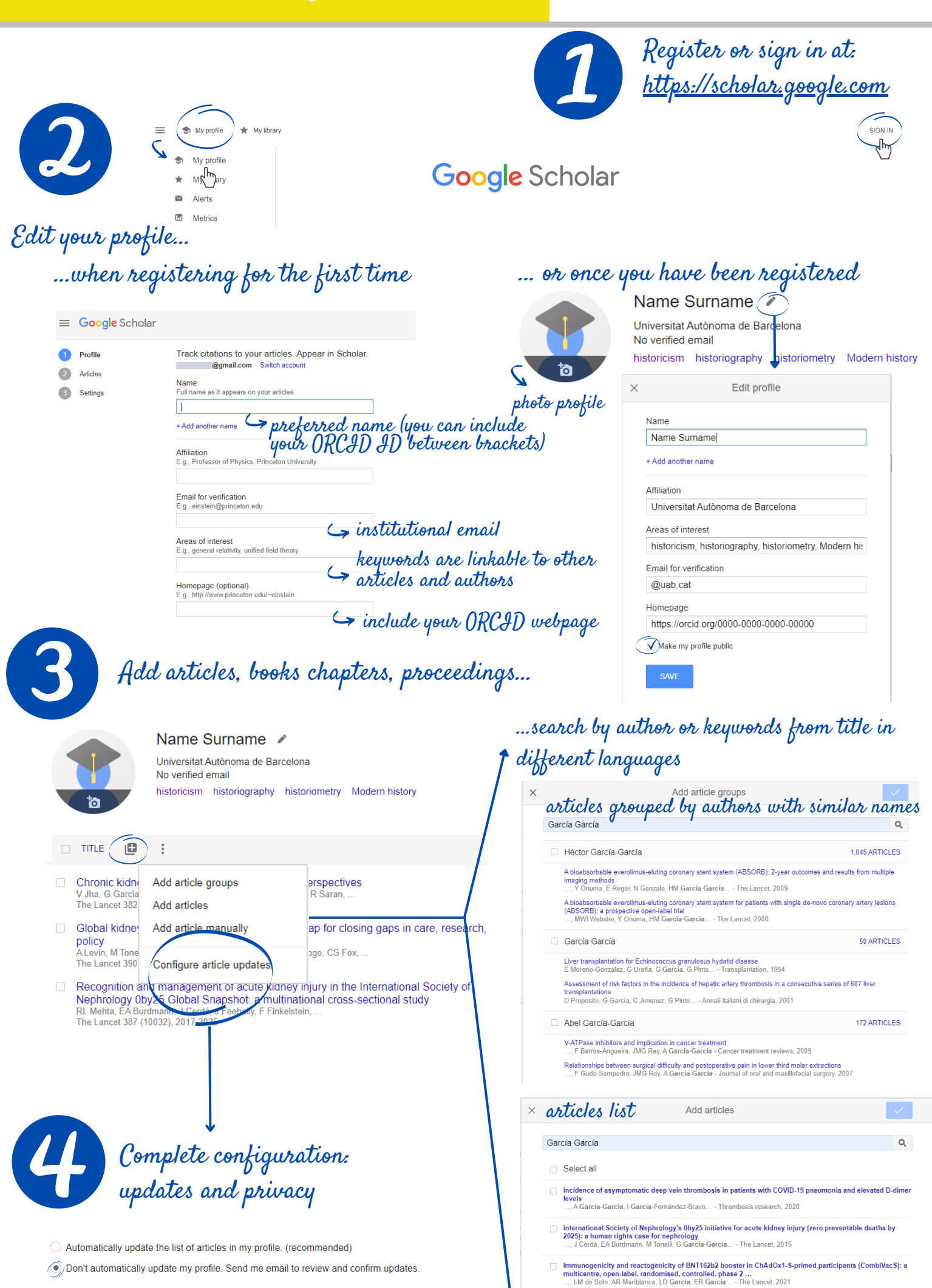

O Don't automatically update my profile. Send me email to review and confirm updates

**Update settings** 

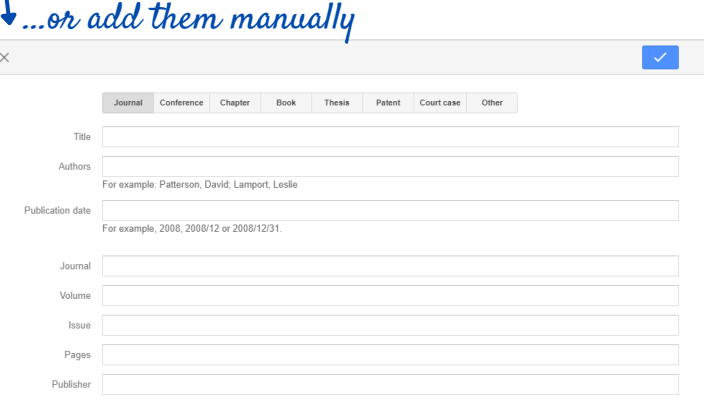

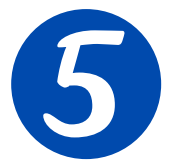

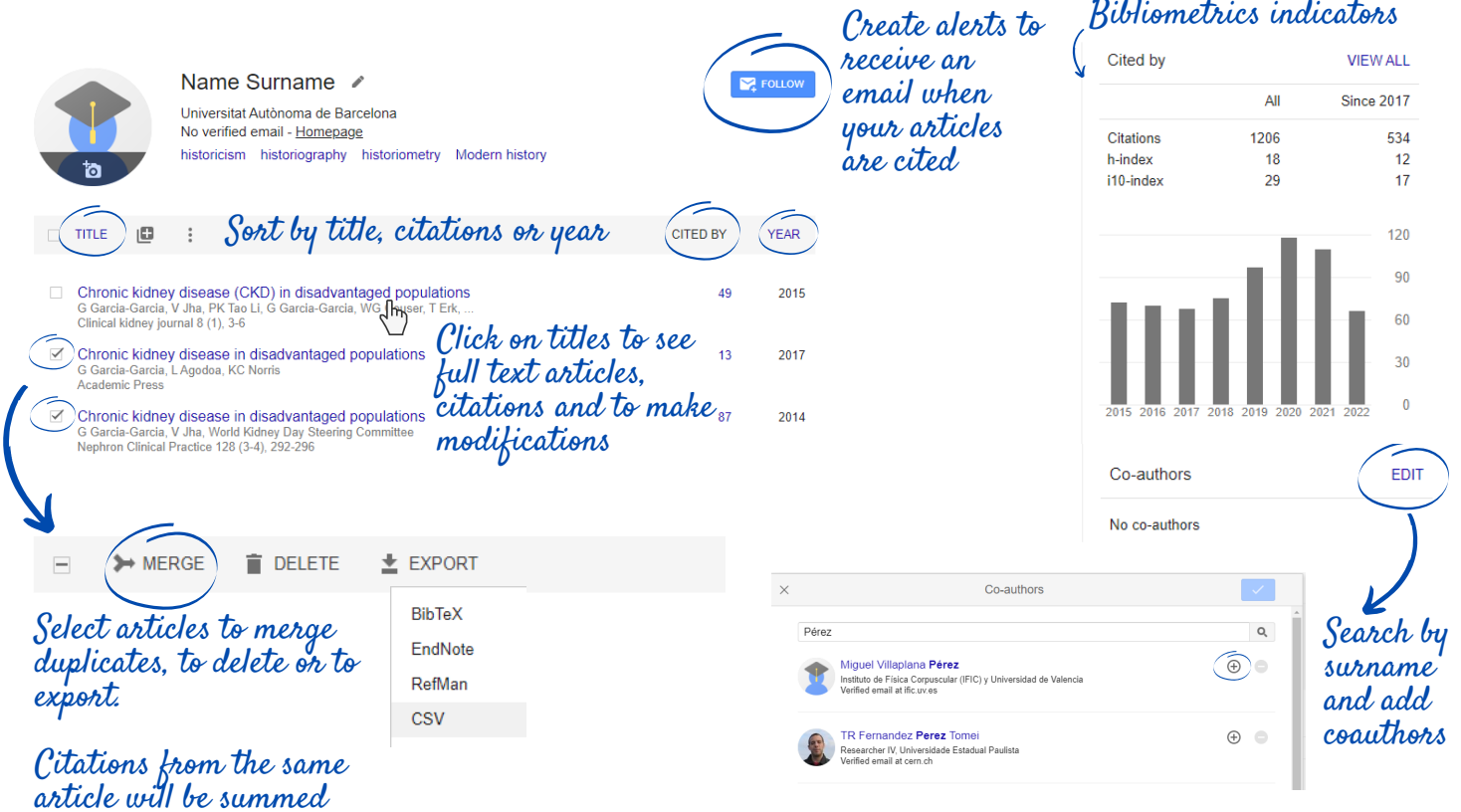

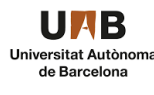

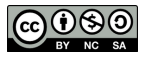

# **Google** Scholar

# What would a complete researcher profile look like?

**Google** Acadèmic 亖

> **Name Surname (ORCID: 0000-0000-0000-0000)** Professor at Universitat Autònoma de Barcelona

Verified email at mat.uab.cat - Homepage Qualitative Theory of Differ... **Dynamical Systems** Discrete Dynamical Systems Hamiltonian Systems

> $\Theta$  . Follow other researchers porfiles and create alerts to receive notifications from  $\Theta$ articles of your area of interest.

On the Settings page you can change the language, select the button to add articles, and choose the number of results per page.

 $\stackrel{\text{\tiny{(h)}}}{\sim}$  Most elements are linkable. Click on institution to search other authors from UAB or click on keywords to see related articles.

Make you profile public to: - Create alerts and receive email notifications when your publications receive new citations.

Create alerts when your articles receive new citations and follow other authors **P** FOLLOW

Q

- Increase your visibility and improve your web positioning.

 $K_A$  Reep your profile updated. In case of common names, avoid automatic updates.

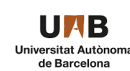

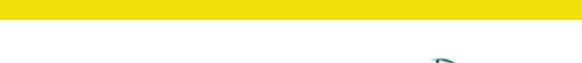

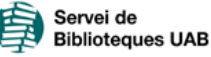

- $\bullet$   $\,$  <u>h5 index:</u> h index for articles published in the last 5 years
- $\bullet$   $\,$  <u>h5 median:</u> median of citations per article belonging to the h5  $\,$ index

Institutional email is not public

 $\bullet$  <u>h index</u>: number of articles by an author in relation to the citations received. h9 index means that at least 9 articles have received 9 or more citations

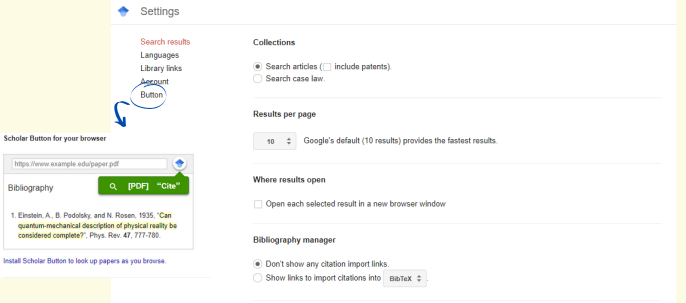

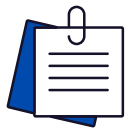

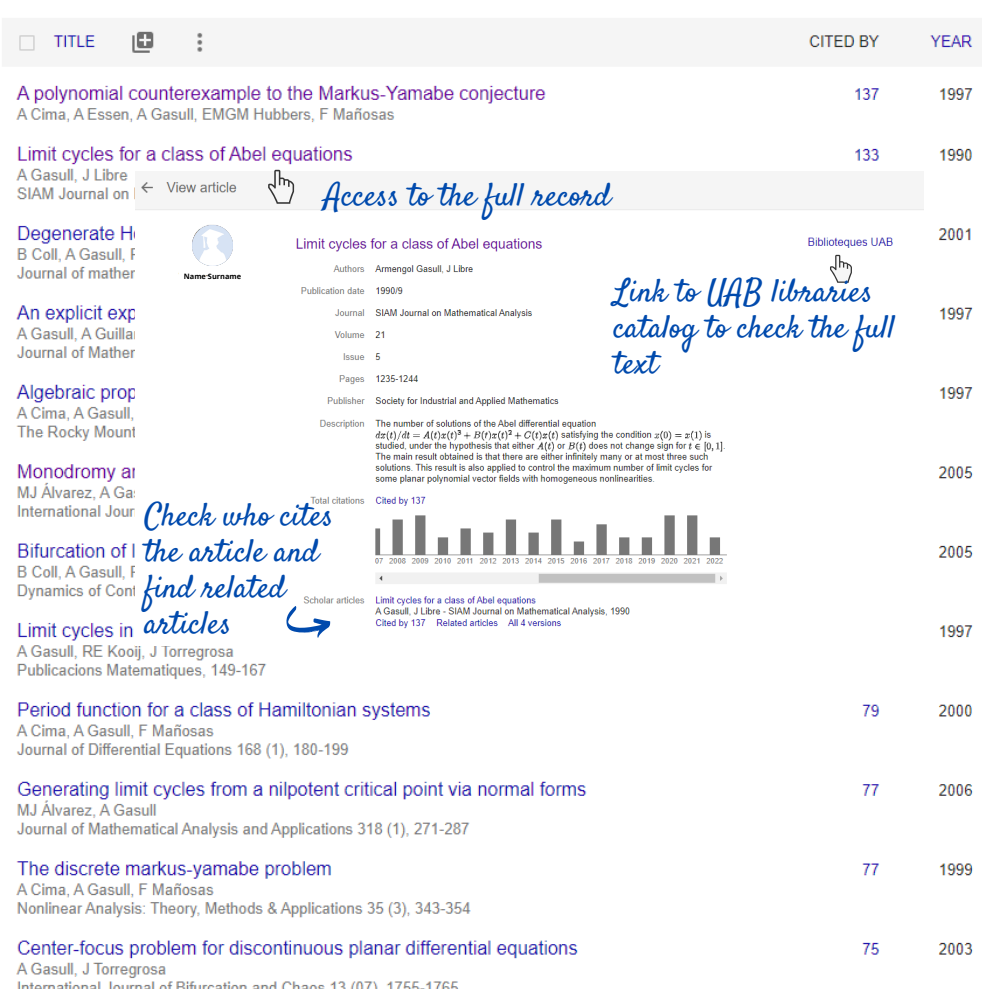

### Preferred name + (ORCID)

### **RECOMMENDATIONS**

## Take advantage from all Google Scholar functionalities:

### Search articles of your interest, arrange them at you library and create alerts by email

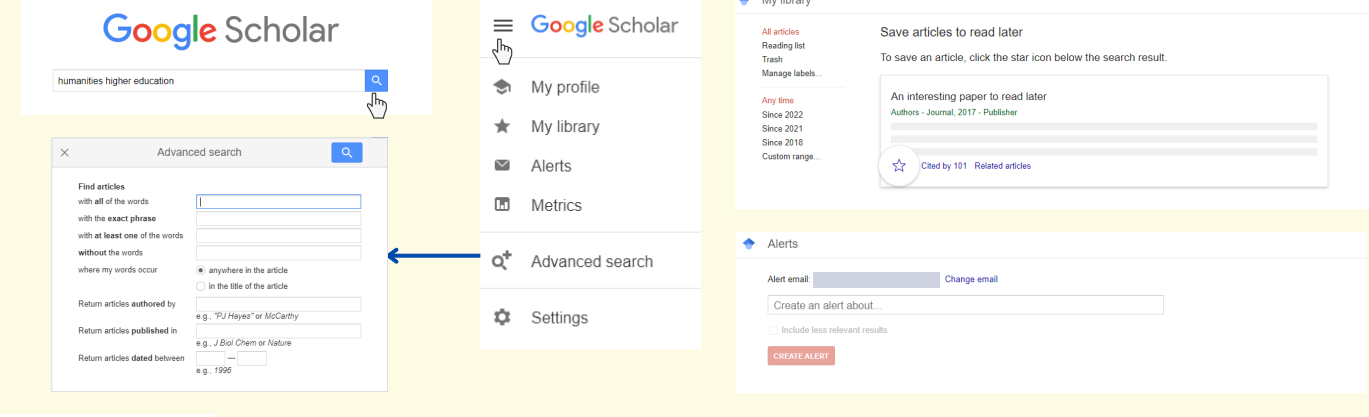

 $\Box$ Metrics

Consult the publications with more impact and the main finance organizations **+**

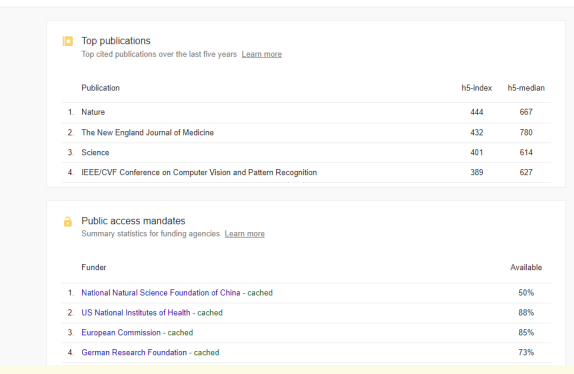

**C** Settings

#### Publications:

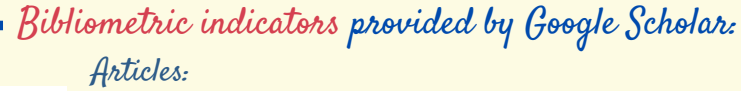

- <u>Total Number of citations</u> from the last 5 years
- $\bullet$  <u>i10 index:</u> articles with at least 10 citations

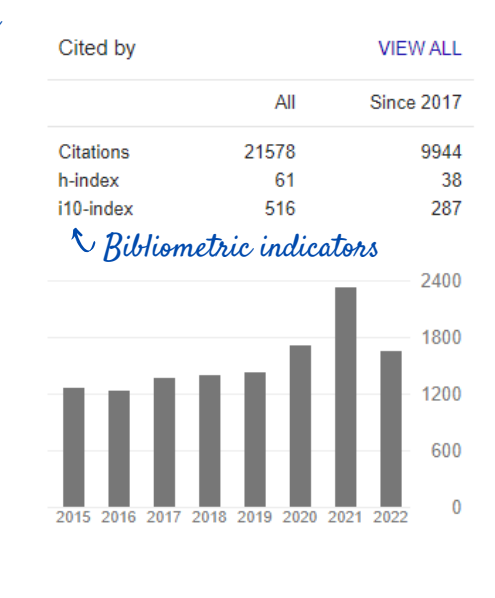

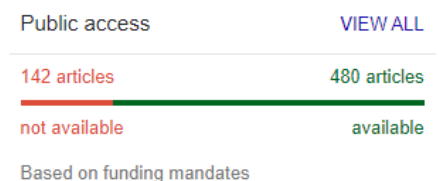

#### Co-authors

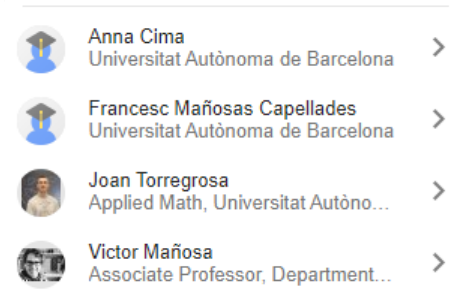

#### Authors:

Update: March 2023